## PWCS **فیس کی ادئیگی اور بھی آسان ہوگئی!**

ٌ<br>ُ PWCS ہمار ے آن لائن ادائیگی سسٹم کا اعلان کرتے ہوئے انتہائی پُرجوش ہے! وقت، پیسے اور کاغذ کے ضیاع کو کم کرنے کی کوشش میں، واپس آنے والے طلباء کے والدین اسکول کے آغاز کی لمبی الئنوں سے بچ سکتے ہیں اور اپنے بچوں کے اسکول کی فیس ایک محفوظ آن الئن ویب سائٹ کے ذریعے ادا کر سکتے ہیں جس تک درج ذیل ویب سائٹ کے ذریعے رسائی کی جاتی ہے۔

<https://www.studentquickpay.com/pwcs>

اگر آپ ایسے والدین ہیں جن کے کئی بچے مختلف اسکولوں میں ہیں، تو آن الئن ادائیگی والدین کے اکاؤنٹ کے تحت وہ سبھی بچے ایک ساتھ ظاہر ہوں گے۔ ماؤس کی چند کلکس کے ذریعے، والدین فیس، بقایا جات دیکھ سکتے ہیں اور ایک ہی لین دین میں اپنے تمام بچوں کی فیس کی ادائیگی کر سکتے ہیں۔ ادائیگیاں ,Visa, Visa Debit, MasterCard اور Debit MasterCard کے ذریعے کی جا سکتی ہیں۔

- اکاؤنٹ سیٹ اپ کرنے اور سسٹم کے استعمال کے بار ے میں پوچھ تاچھ کے لیے، براہِ کرم اس پتے پر ای میل کریں: [creditcard@pwcs.edu](mailto:creditcard@pwcs.edu)
	- فیس کے بار ے میں عام معلومات کے لیے، براہِ کرم اپنے بچے کے اسکول سے رابطه کریں۔

PWCS کے والدین کے بطور، آپ کے پاس متعدد الزمی اور انتخابی اسکول فیس آن الئن ادا کرنے کا اختیار ہے۔ ہمارا فیس مینجمنٹ اور آن الئن ادائیگی کا سسٹم آپ کے گھر یا دفتر کے آرام سے اسکول کی فیس ادا کرنے کا ایک آسان اور محفوظ طریقہ ہے۔

**PWCS آن الئن ادائیگی کا سسٹم آپ کو مندرجہ ذیل کے لیے ادائیگی کرنے دیتا ہے:**

- ٹیوشن
- ٹرانسکرپٹ کی درخواستیں
	- آلہ کا کرایہ
- ڈرائیور ایجوکیشن وہیل کے پیچھے
	- سمر اسکول کے پروگرامز
		- سرگرمی کی فیس
			- الئبریری فیس
		- فیلڈ ٹرپ کی فیس
		- اور مزید بہتکچھ!

**آپ PWCS آن الئن ادائیگی سسٹم کا استعمال درج ذیل کے لیے کر سکتے ہیں:**

- منتخبہ اسکول فیس ادا کرنے کے لیے
- ایک ہی وقت میں اپنے گھرانے کے تمام طلبا کی فیس کی ادائیگی کرنے کے لیے
	- اپنی ادائیگی کی سرگزشت دیکھنے کے لیے
	- آن الئن فارمز دیکھنے اور مکمل کرنے کے لیے
	- آپ کی تمام آنے والی فیس کی ادائیگیاں ایک ہی جگہ پر دیکھنے کے لیے
		- ادائیگی کی رسیدیں پرنٹ کرنے کے لیے
		- طالب علم کے اکاؤنٹ کا اسٹیٹمینٹ پرنٹ کرنے کے لیے

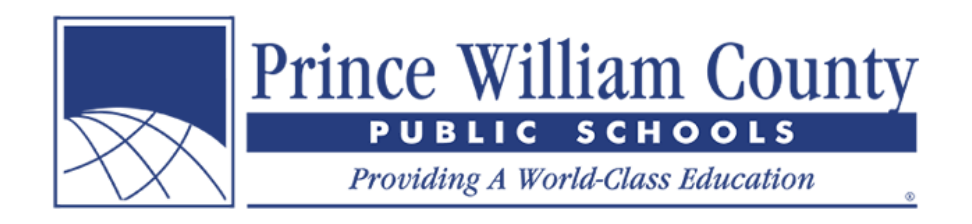

## **PWCS آن الئن ادائیگی سسٹم کا استعمال کرنے کے فوائد:**

- کریڈٹ اور ڈیبٹ کارڈ قبول کرتا ہے
- ایک آسان اور محفوظ لین دین فراہم کرتا ہے
	- روزانہ 24 گھنٹے دستیاب ہے
- ایک ہی مقام پر متعدد فیس ادا کرنے کی سہولت
- ہر اس جگہ سے رسائی کی جاسکتی ہے جہاں انٹرنیٹ کنیکشن دستیاب ہو
- اسکول آفس کے عملے کا ادائیگیوں اور طالب علم کی معلومات کو سسٹمز میں دستی طور پر اندراج کرنے میں لگنے واال وقت بچاتا ہے
	- والدین اور اضالع کے لیے فیس کے نظم و نسق اور وصولی کے عمل کو ہموار کرتا ہے
		- اسکول اور ضلعی سطح پر بہتر فیس کی رپورٹنگ فراہم کرتا ہے

**میں والدین کا اکاؤنٹ کیسے بنا سکتا ہوں؟**

- ویب سائٹ کے ہوم پیج پر، پیلے **سائن ان** آئیکن پر کلک کریں۔
- جب سائن ان کا ونڈو ظاہر ہو، تو **اکاؤنٹ بنائیں** بٹن پر کلک کریں۔

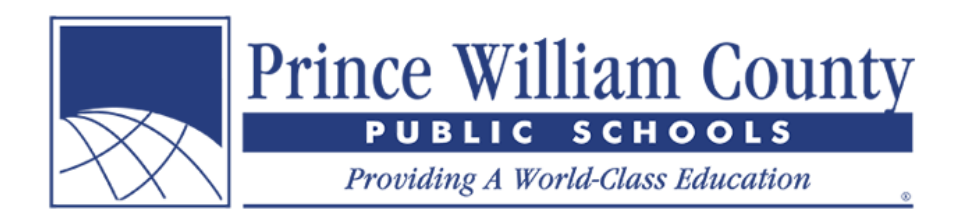

## **اکاؤنٹ بنائیں**

- اپنے **پہلے نام**، **آخری نام** اور **ای میل** کے ساتھ سائن اپ کریں۔
- ایک **پاسورڈ** منتخب کریں اور اپنے پاسورڈ کی تصدیق کریں۔
	- **اگال** بٹن پر کلک کریں۔

## **طالب علم کو اپنے اکاؤنٹ میں شامل کریں**

- **' طالب علم شامل کریں'** بٹن پر کلک کریں
- اپنے والدین اکاؤنٹ میں طالب علموں کو شامل کرنے کے لیے، آپ کو اپنے بچے کا **طالب علم آئی ڈی** نمبر اور **آخری نام** درکار ہوگا۔
	- **' طالب علم شامل کریں'** بٹن پر کلک کریں

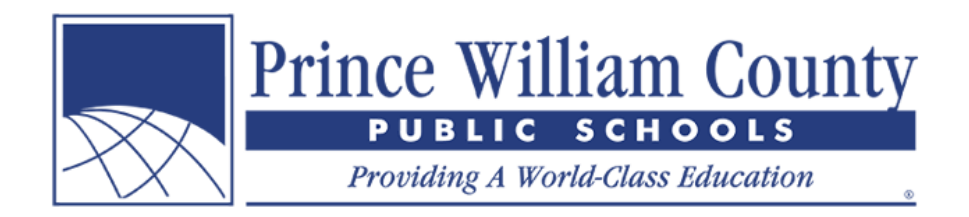

- اگر طالب علم کامیابی سے آپ کے اکاؤنٹ میں شامل ہوگیا ہو، تو طالب علم لنک کردہ اکاؤنٹ ونڈو کے تحت دکھائی دے گا۔
- اگر آپ کے مزید بچے ہیں تو انھیں اپنے اکاؤنٹ میں شامل کریں، **طالب علموں کو شامل کریں** بٹن پر پھر سے کلک کریں اور اوپر بتائے گئے اقدامات دوہرائیں۔
	- اگر آپ ایک اسٹاف ممبر ہیں، تو **اسٹاف سائن اپ** بٹن اور **اسٹاف اکاؤنٹ بنائیں** پر کلک کریں۔ اس سے آپ کو دستیاب اسٹاف فارمز نظر آئیں گے۔
- میں یہ بھی سفارش کرتا ہوں کہ **مہمان سائن اپ** مکمل کریں کیونکہ یہاں ایسے بھی آئٹمز ہوں گے جو عام عوام کے لیے دستیاب ہیں جیسے Hylton Planetarium کے ٹکٹ۔
	- اگر آپ کے اکاؤنٹ میں شامل کرنے کے لیے مزید کوئی بچے نہیں ہیں، تو **ہوگیا** بٹن پر کلک کریں۔

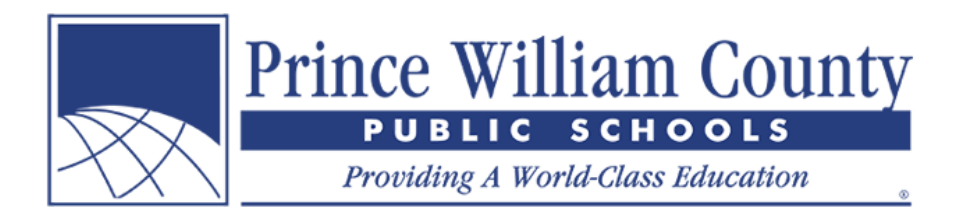

**خالصہ صفحہ** اگر آپ کے والدین کے اکاؤنٹ سے ایک سے زیادہ طالب علم منسلک ہیں، تو آپ کو خالصہ کے لینڈنگ صفحے پر لے جایا جائے گا، جہاں آپ اپنے اکاؤنٹ سے منسلک تمام بچوں کو دیکھ سکتے ہیں۔ فیس دیکھنے، آن الن فارم مکمل کرنے اور آن الئن ادائیگی کرنے کے لیے ایک انفرادی طالب علم کی کے ٹیب پر کلک کریں۔

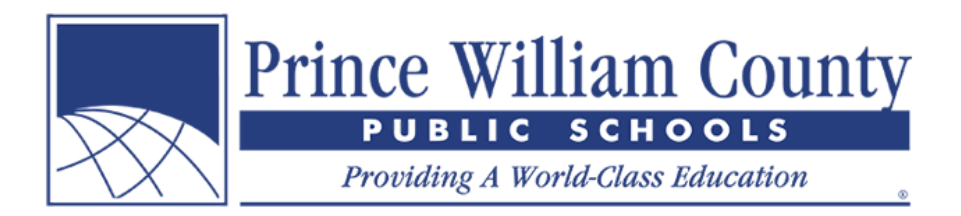

**انفرادی طالب علم اکاؤنٹ** اگر آپ کا صرف ایک ہی طالب علم آپ کے والدین اکاؤنٹ میں شامل ہے، تو آپ کو فوراً ان انفرادی طالب علم کے اکاؤنٹ پر لے جایا جائے گا، جہاں آپ ان کی فیس دیکھ سکتے ہیں اور اپنی کارٹ میں اختیاری آئٹمز شامل کر سکتے ہیں۔ جب تیار ہوں، تو آپ شاپنگ کارٹ آئیکن پر کلک کر سکتے ہیں جو اوپر دائیں جانب کے گوشے میں ہے تاکہ آپ چیک آؤٹ کر سکیں اور آن لائن ادائیگی کر سکیں۔

**آن الئن ادائیگی کریں**

جب آپ اپنے طالب علم )طالب علموں( کا اکاؤنٹ دیکھ چکیں، تو چیک آؤٹ کرنے کے لیے براِہ کرم شاپنگ کارٹ کے ائیکن پر کلک کریں جو اوپر دائیں جانب کے گوشے میں موجود ہے۔ والدین ایک ہی آن الئن ادائیگی کر سکتے ہیں جس میں متعدد بچوں اور ضلع بھر کے مختلف اسکولوں میں المحدود فیس اور اختیاری اشیاء شامل ہیں۔